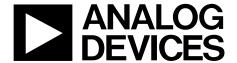

# Evaluation Board User Guide UG-485

One Technology Way • P.O. Box 9106 • Norwood, MA 02062-9106, U.S.A. • Tel: 781.329.4700 • Fax: 781.461.3113 • www.analog.com

### **Evaluation Board for the ADF4153A Fractional-N PLL Frequency Synthesizer**

#### **FEATURES**

Self-contained evaluation board including synthesizer, VCO, TCXO for reference frequency, and loop filter Designed for 25 MHz PFD frequency, 2.5 mA charge pump current, and 50 kHz loop bandwidth Accompanying software allows complete control of synthesizer functions from a PC

#### **EVALUATION KIT CONTENTS**

EV-ADF4153ASD1Z board

**CD** that includes

Self-installing software that allows users to control the board and exercise all functions of the device Electronic version of the ADF4153A data sheet Electronic version of the UG-485 user guide Electronic version of the UG-476 user guide (PLL software installation procedure)

#### **ADDITIONAL EQUIPMENT**

PC running Windows XP or more recent version SDP-S board (system demonstration platform, serial only) Spectrum analyzer Oscilloscope (optional)

#### **DOCUMENTS NEEDED**

ADF4153A data sheet

#### **REOUIRED SOFTWARE**

ADI Frac-N PLL software (Revision 4.2.1 or higher)
ADIsimPLL

#### **GENERAL DESCRIPTION**

This evaluation board is designed to allow the user to evaluate the performance of the ADF4153A frequency synthesizer for phase-locked loops (PLLs). Figure 1 shows the board, which contains the ADF4153A synthesizer, an edge-mounted SMA connector for the RF output signal, power supply connectors, a temperature compensated reference oscillator (TCXO) of 25 MHz frequency, and an SDP connector. There is also a loop filter (50 kHz) and a VCO (Mini-Circuits ROS-1800+) on board.

The package also contains Windows\* software (XP or later) to allow easy programming of the synthesizer.

This board requires a system demonstration platform-serial (SDP-S) board (not supplied with the kit). The SDP-S allows software programming of the ADF4153A device.

#### **EVALUATION BOARD**

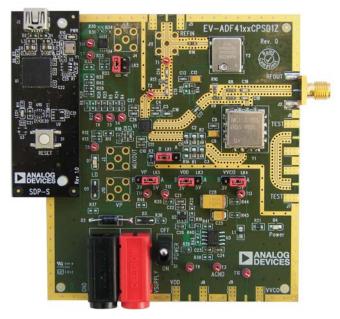

Figure 1. EV-ADF4153ASD1Z with SDP-S

# **UG-485**

# **Evaluation Board User Guide**

# **TABLE OF CONTENTS**

| Features                  |
|---------------------------|
| Evaluation Kit Contents   |
| Additional Equipment      |
| Documents Needed          |
| Required Software1        |
| General Description       |
| Evaluation Board          |
| Revision History          |
| Quick Start Guide         |
| Evaluation Board Hardware |

| rower supplies                                  | 4  |
|-------------------------------------------------|----|
| Input Signals                                   | 4  |
| Output Signals                                  | 4  |
| Default Operation and Jumper Selection Settings | 5  |
| System Demonstration Platform (SDP)             | 5  |
| Evaluation Board Software                       | 6  |
| Evaluation and Test                             | 8  |
| Evaluation Board Schematics and Artwork         | 9  |
| Bill of Materials                               | 16 |
| D 1 ( 17 1                                      | 1  |

### **REVISION HISTORY**

12/12—Revision 0: Initial Version

### **QUICK START GUIDE**

Follow these steps to quickly evaluate the ADF4153A device:

- 1. Install the ADI Frac-N PLL software (see UG-476)
- 2. Connect the SDP-S motherboard to the EV-ADF4153ASD1Z and the PC.
- 3. Follow the hardware driver installation procedure when appears (Windows XP only).
- 4. Connect the power supplies to banana connectors (5.5 V).
- 5. Run the ADI Frac-N PLL software.

- 6. Select the **SDP board** and the ADF4153 device in the **Select Device and Connection** tab of the software front panel window. Note that ADF4153 and ADF4153A are software compatible.
- 7. Click the **Main Controls** tab and update all registers.
- 8. Connect the spectrum analyzer to J2.
- 9. Measure the results.

### **EVALUATION BOARD HARDWARE**

The evaluation board requires the use of an SDP-S motherboard to program the device. This is not included and must be purchased separately. The EV-ADF4153ASD1Z schematics are shown in Figure 7, Figure 8, and Figure 9.

#### **POWER SUPPLIES**

The board is powered from external banana connectors. The voltage should be 5.5 V. The power supply circuit provides 3.0 V to  $V_{\rm DD}$  on the board (which supplies the ADF4153A  $AV_{\rm DD}$  and DV  $_{\rm DD}$  pins) and allows the user to choose either 3.0 V or 5 V for the ADF4153A  $V_{\rm P}$ . The default settings are 3.0 V for the ADF4153A  $V_{\rm DD}$  and 5 V for the ADF4153A  $V_{\rm P}$ . Note that  $V_{\rm DD}$  should never exceed 3.3 V. This can damage the device.

External power supplies can be used to directly drive the device. In this case, the user must insert SMA connectors as shown in Figure 2.

#### **INPUT SIGNALS**

The necessary reference input comes from an on-board temperature compensated crystal oscillator (TCXO) of 25 MHz frequency.

Alternatively, this can be sourced from an external generator. In this case, remove R16 and R14 to disconnect the TCXO from the supply and from the reference path, insert Connector J11 or the edge mount connector, J5, and connect the external generator to the connector. A low noise, high slew rate reference source is best for achieving the stated performance of the ADF4153A.

Digital SPI signals are supplied through the SDP connector, J1. Using the SDP-S platform is recommended. The SDP-B can also be used, but Resistor R57 must be removed on the SDP-B board. Some additional spurious low frequencies may appear if the SDP-B connector is used.

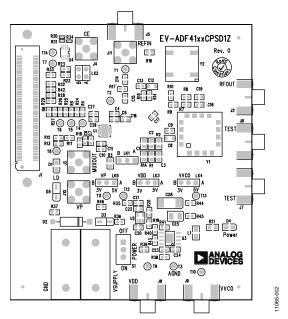

Figure 2. Evaluation Board Silkscreen

#### **OUTPUT SIGNALS**

All components necessary for LO generation are inserted on board. The PLL is made up of the ADF4153A synthesizer, a passive loop filter, and the VCO. This board is supplied with a VCO ROS1800+ from Mini-Circuits, which covers a frequency range from 1700 MHz to 1800 MHz. A low-pass filter of 50 kHz loop bandwidth is inserted between the charge pump output and the VCO input. The 2.5 mA charge pump current setting is used. The VCO output is available at RFOUT through a standard SMA connector, J2. The MUXOUT signal can be monitored at Test Point T8 or at SMA Connector J3.

# DEFAULT OPERATION AND JUMPER SELECTION SETTINGS

Link positions are detailed in Table 1.

**Table 1. Link Positions and Functions** 

| Link                    | Position | Options | Description                 |
|-------------------------|----------|---------|-----------------------------|
| LK1                     | Α        | R1A     | Not used                    |
|                         | В        | RSET    | Normal operation            |
| LK2                     | Α        | GND     | Not used                    |
|                         | В        | VDD     | Normal operation            |
| LK3 (V <sub>DD</sub> )  | Α        | 5 V     | Not used                    |
|                         | В        | 3 V     | Normal operation            |
| LK4 (V <sub>VCO</sub> ) | Α        | 5 V     | VCO supply (5 V)            |
|                         | В        | 3 V     | VCO supply (3 V)            |
| LK5 (V <sub>P</sub> )   | Α        | 5 V     | V <sub>P</sub> supply (5 V) |
|                         | В        | 3 V     | V <sub>P</sub> supply (3 V) |

#### **SYSTEM DEMONSTRATION PLATFORM (SDP)**

The system demonstration platform (SDP) is a series of controller boards, interposer boards, and daughter boards that can be used for easy, low cost evaluation of Analog Devices, Inc., components and reference circuits. It is a reusable platform whereby a single controller board can be reused in various daughter board evaluation systems.

Controller boards connect to the PC via USB 2.0 and provide a range of communication interfaces on a 120-pin connector. The pinout for this connector is strictly defined. This 120-pin connector's receptacle is on all SDP daughter boards, component evaluation boards, and Circuits from the Lab™ reference circuit boards. There are two controller boards in the platform: the SDP-B, which is based on the Blackfin® ADSP-BF527, and the SDP-S, which is a serial interface only controller board. The SDP-S has a subset of the SDP-B functionality.

Interposer boards route signals between the SDP 120-pin connector and a second connector. When the second connector is also a 120-pin connector, the interposer can be used for signal monitoring of the 120-pin connector signals. Alternatively, the second connector allows SDP platform elements to be integrated into a second platform, for example, the BeMicro SDK. More information on the SDP can be found at www.analog.com/sdp.

### **EVALUATION BOARD SOFTWARE**

The control software for the EV-ADF4153ASD1Z accompanies the board on the CD included in the evaluation kit. To install the software, see UG-476 (the PLL Software Installation Guide).

To run the software, click the **ADI PLL Frac-N** file on the desktop or in the **Start** menu.

On the **Select Device and Connection** tab, choose ADF4153 and **SDP board (black)**, and click **Connect.** 

Confirm that **SDP board connected** is displayed at the bottom left of the window (see Figure 3). Otherwise, the software has no connection to the evaluation board.

Note that, when connecting the board, it takes about 5 sec to 10 sec for the status label to change.

Under the **File** menu, the current settings can be saved to, and loaded from, a text file.

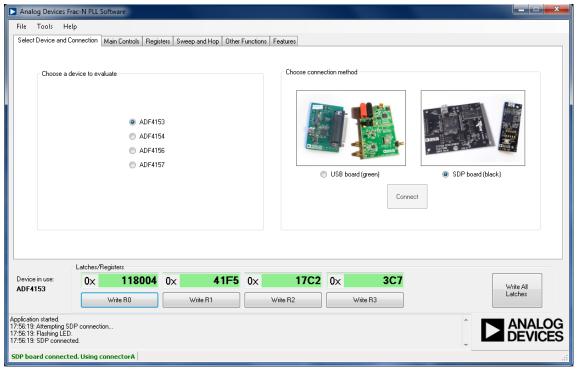

Figure 3. Software Front Panel Display—Select Device and Connection

65-003

The **Main Controls** tab controls the PLL settings (see Figure 4).

Use the **Reference Frequency** text box to set the correct reference frequency and the reference frequency divider. The default reference on the software window is at 25 MHz to match the on-board reference crystal oscillator.

Use the **RF Settings** section to control the output frequency. You can type the desired output frequency in the **RF VCO Output Frequency** text box (in megahertz).

In the **Registers** tab, you can manually input the desired value to be written to the registers.

In the **Sweep and Hop** tab, you can make the device sweep a range of frequencies or hop between two set frequencies.

In the **Latches/Registers** section at the bottom of the window, the values to be written to each register are displayed. If the background on the text box is green, the value displayed is different from the value actually on the device. Click **Write Rx** (where x = 0 to 3) to write that value to the device.

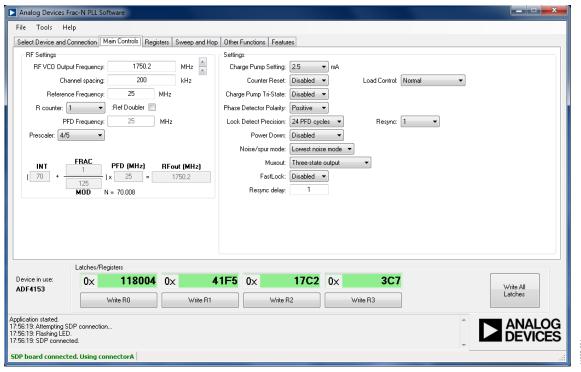

Figure 4. Software Front Panel Display—Main Controls

### **EVALUATION AND TEST**

To evaluate and test the performance of the ADF4153A, use the following procedure:

- 1. Install the ADI Frac-N PLL software.
- 2. Connect the SDP-S connector to the EV-ADF4153ASD1Z.
- Connect the evaluation board to a PC using the supplied USB cable.
- 4. Follow the hardware installation procedure that appears (Windows XP only).
- 5. Connect a spectrum analyzer to Connector J2.
- 6. Run the ADI Frac-N PLL software.
- Select the SDP board and the ADF4153 device in the Select Device and Connection tab of the software front panel window. Note that ADF4153 and ADF4153A are software compatible.
- 8. In the **Main Controls** panel, set the VCO center frequency, PFD frequency, and reference frequency. By default, VCO frequency is set to 1750.2 MHz (middle range of the Mini-Circuits ROS-1800+ VCO), and both reference frequency and PFD frequency are set to 25 MHz to match the frequency of the TCXO applied on board. The charge pump current should equal 2.5 mA. See Figure 6 for the suggested setup.

9. Measure the output spectrum. Figure 5 shows a screenshot of the signal source analyzer operating in phase noise mode, taken at a frequency of 1750.2 MHz.

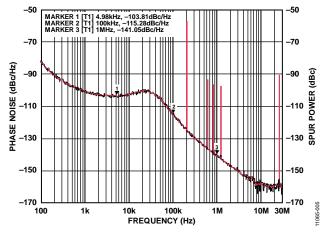

Figure 5. Spectrum Analyzer Display

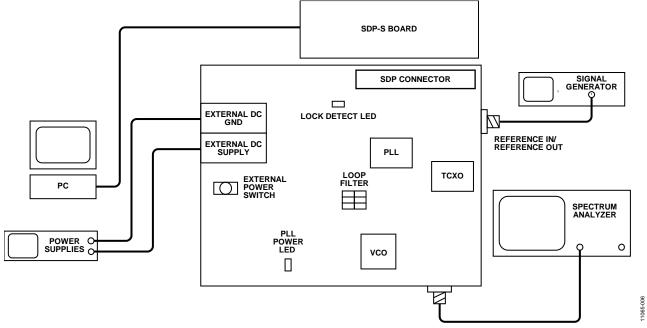

Figure 6. Typical Evaluation Setup

# **EVALUATION BOARD SCHEMATICS AND ARTWORK**

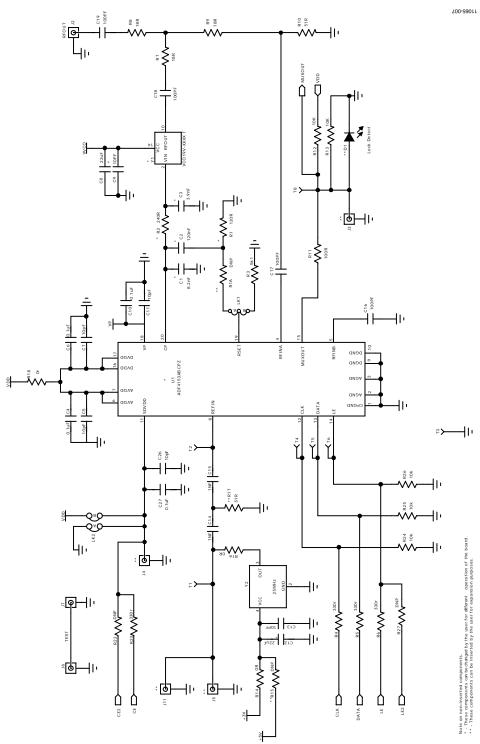

Figure 7. Evaluation Board Schematic (Page 1)

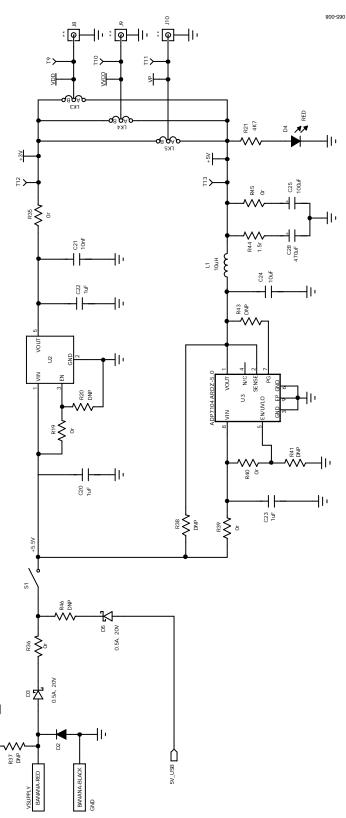

Figure 8. Evaluation Board Schematic (Page 2)

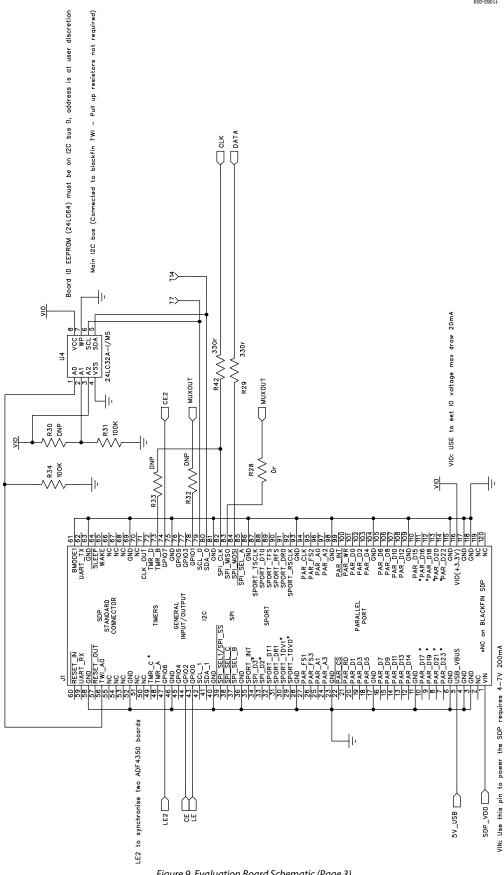

Figure 9. Evaluation Board Schematic (Page 3)

Rev. 0 | Page 11 of 20

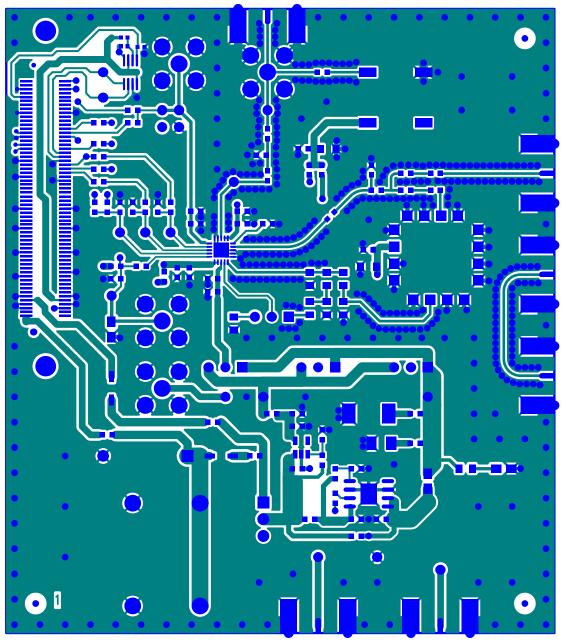

Figure 10. Layer 1 (Component Side)

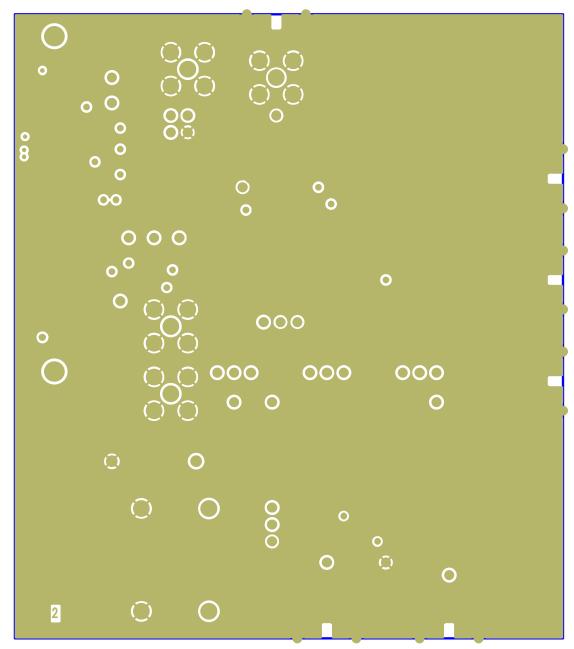

Figure 11. Layer 2 (Ground Plane)

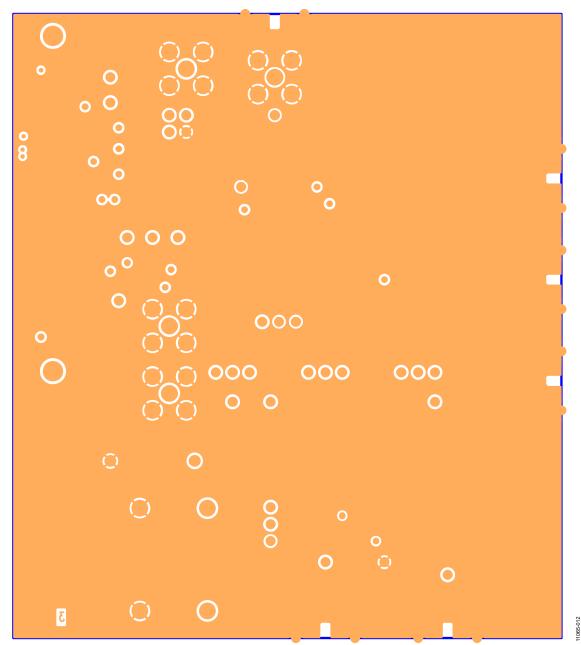

Figure 12. Layer 3 (Power Plane)

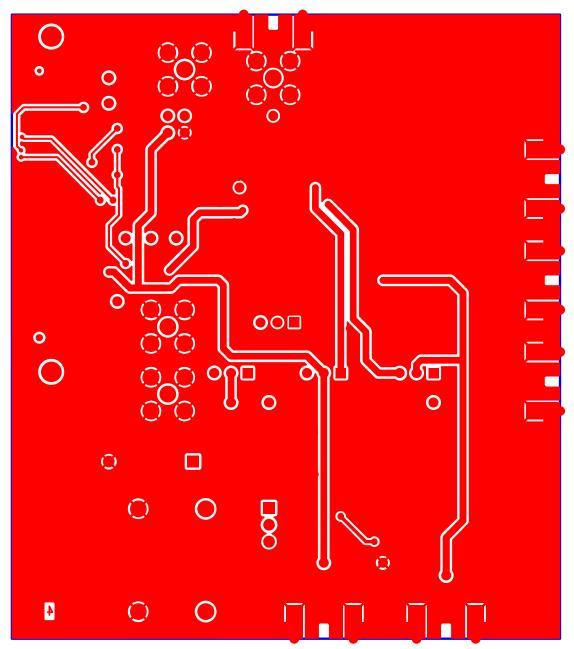

Figure 13. Layer 4 (Solder Side)

# **BILL OF MATERIALS**

Table 2.

| Table 2.  Reference Designator                        | Part Description                              | Manufacturer/Part No.             |
|-------------------------------------------------------|-----------------------------------------------|-----------------------------------|
| C1                                                    | Capacitor, 0603, 8.2 nF, 25 V, NP0            | Kemet C0603C822J3GACTU            |
| C2                                                    | Capacitor, 0603, 120 nF, 50 V, X7R            | Kemet C0603C124K5RACTU            |
| C3                                                    | Capacitor, 0603, 3.9 nF, 50 V                 | Kemet C0603C392J5GACTU            |
| C4, C6, C10, C27                                      | Capacitor, 0603, 0.1 μF, 16 V                 | AVX CM105X7R104K16AT              |
| C5, C7, C9, C11, C13, C26                             | Capacitor, 0603, 10 pF, 50 V                  | AVX 06035A100JAT2A                |
| C8, C12                                               | Capacitor, Case A, 22 µF, 6.3 V               | AVX TAJA226K006RNJ                |
| C14, C15                                              | Capacitor, 0603, 1 nF, 50 V                   | AVX 06035A102JAT2A                |
| C16, C17, C18, C19                                    | Capacitor, 0603, 100 pF, 50 V                 | AVX 06035A101JAT2A                |
| C20, C22, C23                                         | Capacitor, 0603, 1 μF, 10 V                   | Murata GRM188R61A105KA61D         |
| C21                                                   | Capacitor, 0603, 10 nF, 50 V                  | AVX 06035C103JAT2A                |
| C24                                                   | Capacitor, 0603, X5R, 10 μF V, 10 V           | AVX 00603ZD106MAT2A               |
| C25                                                   | Capacitor, Case B, 100 μF, 6.3 V              | AVX TAJB107K006R                  |
| C28                                                   | Capacitor, Case D, 470 µF, 6.3 V              | AVX TAJD477K006R                  |
| D1                                                    | LED, green                                    | OSRAM LGR971-Z                    |
| D2                                                    | Diode, DO41, 1 A, 50 V                        | Multicomp 1N4001                  |
| D3, D5                                                | SD103C, 6.2 V                                 | ON Semiconductor MBR0520LT1G      |
| D3, D3<br>D4                                          | LED, red                                      | Avago HSMS-C170                   |
| J1                                                    | 120-way connector, 0.6 mm pitch               | Hirose FX8-120S-SV(21)            |
| J2                                                    | Jack, SMA, SMA_EDGE                           | Emerson 142-0701-851              |
| J3, J4, J10, J11                                      | Jack, SMA, receptacle straight PCB            | Not inserted                      |
|                                                       | Jack, SMA, SMA_EDGE                           | Not inserted                      |
| J5, J6, J7, J8, J9<br>L1                              | Inducor, 0805, 10 µH                          | KEMET L0805C100MDWIT              |
|                                                       | Jumper-2\SIP3, Link-3P                        | Harwin M20-9990345 and M7566-05   |
| LK1, LK3, LK4, LK5<br>LK2                             |                                               | Harwin M20-9990345 and M7566-05   |
| GND                                                   | Jumper-2 Black 4 mm banana socket             | Deltron 571-0100-01               |
|                                                       |                                               |                                   |
| VSUPPLY                                               | Red 4 mm banana socket                        | Deltron 571-0500-01               |
| R1A                                                   | Resistor, 0805                                | Not inserted                      |
| R1<br>R2                                              | Resistor, 0603, 120 Ω                         | Multicomp MC 0.063 0603 1% 120R   |
| R3                                                    | Resistor, 0603, 240 Ω                         | Multicomp MC 0.063 0603 1% 240R   |
|                                                       | Resistor, 0805, 5.1 k $\Omega$ , ±1%, 0.1 W   | Multicomp MC 0.1 0805 1% 5K1      |
| R4, R5, R6, R23, R29, R42                             | Resistor, 0603, 330 $\Omega$                  | Multicomp MC 0.063W 0603 1% 330R  |
| R7, R8, R9                                            | Resistor, 0603, 18 Ω                          | Multicomp MC 0.063W 0603 1% 18R   |
| R10, R17                                              | Resistor, 0603, 51 Ω                          | Multicomp MC 0.063W 0603 1% 51R   |
| R11                                                   | Resistor, 0603 100 Ω                          | Multicomp MC 0.0625W 0402 1% 100R |
| R12, R13, R24, R25, R26                               | Resistor, 0603, 10 kΩ                         | Multicomp MC 0.063W 0603 1% 10K   |
| R14, R16, R18, R19, R28, R35, R36, R39, R40, R45      | Resistor, 0603, 0 $\Omega$                    | Multicomp MC 0.063W 0603 1% 0R    |
| R15, R20, R22, R27, R32, R33, R37, R38, R41, R43, R46 | Resistor, 0603                                | Not inserted                      |
| R21                                                   | Resistor, 0603, 4.7 k $\Omega$ , ±1%, 0.063 W | Multicomp MC 0.063W 0603 1% 4K7   |
| R30                                                   | Resistor, 0402                                | Not inserted                      |
| R31, R34                                              | Resistor, RC31, 0402, 100 kΩ                  | YAGEO (Phycomp) RC0402JR-07100KL  |
| R44                                                   | Resistor, 0603, 1.5 Ω                         | Multicomp MC 0.063W 0603 1% 1R5   |
| S1                                                    | Switch, PCB, SPDT, 20 V                       | APEM TL36P0050                    |
| T1 to T14                                             | Test point, PCB, red PK_100                   | Vero 20-313137                    |
| U1                                                    | ADF4153A, 20-lead LFCSP                       | ADF4153ABCPZ                      |
| U2                                                    | ADP150, 5-lead TSOT-5                         | ADP150AUJZ-3.0                    |
| U3                                                    | ADP7104, 8-lead SOIC                          | ADP7104ARDZ-5.0                   |
| U4                                                    | 32k I <sup>2</sup> C serial EEPROM, MSOP8     | Microchip 24LC32A-I/MS            |
| Y1                                                    | 1700 MHz to 1800 MHz VCO                      | Mini-Circuits ROS-1800+           |
| Y2                                                    | 25 MHz, SMD, temperature                      | Rakon TXO225B                     |
|                                                       | compensated crystal oscillator                |                                   |

### **RELATED LINKS**

| Resource | Description                                                             |
|----------|-------------------------------------------------------------------------|
| ADF4153A | Product Page, Fractional-N Frequency Synthesizer                        |
| ADP150   | Product Page, Ultralow Noise 150 mA CMOS Linear Regulator               |
| ADP7104  | Product Page, 20 V, 500 mA Low Noise, CMOS Low-Dropout Linear Regulator |

UG-485

UG-485

**Evaluation Board User Guide** 

# NOTES

# NOTES

**UG-485** 

**Evaluation Board User Guide** 

### **NOTES**

 $I^2C$  refers to a communications protocol originally developed by Philips Semiconductors (now NXP Semiconductors).

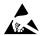

#### ESD Caution

**ESD** (electrostatic discharge) sensitive device. Charged devices and circuit boards can discharge without detection. Although this product features patented or proprietary protection circuitry, damage may occur on devices subjected to high energy ESD. Therefore, proper ESD precautions should be taken to avoid performance degradation or loss of functionality.

#### **Legal Terms and Conditions**

By using the evaluation board discussed herein (together with any tools, components documentation or support materials, the "Evaluation Board"), you are agreeing to be bound by the terms and conditions set forth below ("Agreement") unless you have purchased the Evaluation Board, in which case the Analog Devices Standard Terms and Conditions of Sale shall govern. Do not use the Evaluation Board until you have read and agreed to the Agreement. Your use of the Evaluation Board shall signify your acceptance of the Agreement. This Agreement is made by and between you ("Customer") and Analog Devices, Inc. ("ADI"), with its principal place of business at One Technology Way, Norwood, MA 02062, USA. Subject to the terms and conditions of the Agreement, ADI hereby grants to Customer a free, limited, personal, temporary, non-exclusive, non-sublicensable, non-transferable license to use the Evaluation Board FOR EVALUATION PURPOSES ONLY. Customer understands and agrees that the Evaluation Board is provided for the sole and exclusive purpose referenced above, and agrees not to use the Evaluation Board for any other purpose. Furthermore, the license granted is expressly made subject to the following additional limitations: Customer shall not (i) rent, lease, display, sell, transfer, assign, sublicense, or distribute the Evaluation Board; and (ii) permit any Third Party to access the Evaluation Board. As used herein, the term "Third Party" includes any entity other than ADI, Customer, their employees, affiliates and in-house consultants. The Evaluation Board is NOT sold to Customer; all rights not expressly granted herein, including ownership of the Evaluation Board, are reserved by ADI. CONFIDENTIALITY. This Agreement and the Evaluation Board shall all be considered the confidential and proprietary information of ADI. Customer may not disclose or transfer any portion of the Evaluation Board to any other party for any reason. Upon discontinuation of use of the Evaluation Board or termination of this Agreement, Customer agrees to promptly return the Evaluation Board to ADI. ADDITIONAL RESTRICTIONS. Customer may not disassemble, decompile or reverse engineer chips on the Evaluation Board. Customer shall inform ADI of any occurred damages or any modifications or alterations it makes to the Evaluation Board, including but not limited to soldering or any other activity that affects the material content of the Evaluation Board. Modifications to the Evaluation Board must comply with applicable law, including but not limited to the RoHS Directive. TERMINATION. ADI may terminate this Agreement at any time upon giving written notice to Customer, Customer agrees to return to ADI the Evaluation Board at that time, LIMITATION OF LIABILITY, THE EVALUATION BOARD PROVIDED HEREUNDER IS PROVIDED "AS IS" AND ADI MAKES NO WARRANTIES OR REPRESENTATIONS OF ANY KIND WITH RESPECT TO IT. ADI SPECIFICALLY DISCLAIMS ANY REPRESENTATIONS, ENDORSEMENTS, GUARANTEES, OR WARRANTIES, EXPRESS OR IMPLIED, RELATED TO THE EVALUATION BOARD INCLUDING, BUT NOT LIMITED TO, THE IMPLIED WARRANTY OF MERCHANTABILITY, TITLE, FITNESS FOR A PARTICULAR PURPOSE OR NONINFRINGEMENT OF INTELLECTUAL PROPERTY RIGHTS. IN NO EVENT WILL ADI AND ITS LICENSORS BE LIABLE FOR ANY INCIDENTAL, SPECIAL, INDIRECT, OR CONSEQUENTIAL DAMAGES RESULTING FROM CUSTOMER'S POSSESSION OR USE OF THE EVALUATION BOARD, INCLUDING BUT NOT LIMITED TO LOST PROFITS, DELAY COSTS, LABOR COSTS OR LOSS OF GOODWILL. ADI'S TOTAL LIABILITY FROM ANY AND ALL CAUSES SHALL BE LIMITED TO THE AMOUNT OF ONE HUNDRED US DOLLARS (\$100.00). EXPORT. Customer agrees that it will not directly or indirectly export the Evaluation Board to another country, and that it will comply with all applicable United States federal laws and regulations relating to exports. GOVERNING LAW. This Agreement shall be governed by and construed in accordance with the substantive laws of the Commonwealth of Massachusetts (excluding conflict of law rules). Any legal action regarding this Agreement will be heard in the state or federal courts having jurisdiction in Suffolk County, Massachusetts, and Customer hereby submits to the personal jurisdiction and venue of such courts. The United Nations Convention on Contracts for the International Sale of Goods shall not apply to this Agreement and is expressly disclaimed.

©2012 Analog Devices, Inc. All rights reserved. Trademarks and registered trademarks are the property of their respective owners. UG11065-0-12/12(0)

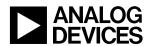

www.analog.com